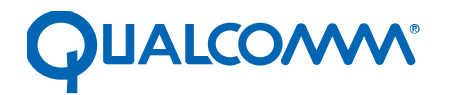

Qualcomm Technologies, Inc.

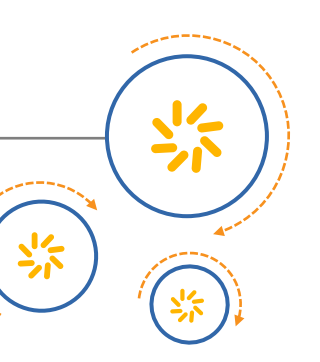

# **RCS Integration Guide**

80-NV182-1 C

August 4, 2016

#### **Confidential and Proprietary – Qualcomm Technologies, Inc.**

**NO PUBLIC DISCLOSURE PERMITTED:** Please report postings of this document on public servers or websites to: [DocCtrlAgent@qualcomm.com.](mailto:%20DocCtrlAgent@qualcomm.com)

**Restricted Distribution:** Not to be distributed to anyone who is not an employee of either Qualcomm Technologies, Inc. or its affiliated companies without the express approval of Qualcomm Configuration Management.

Not to be used, copied, reproduced, or modified in whole or in part, nor its contents revealed in any manner to others without the express written permission of Qualcomm Technologies, Inc.

Qualcomm is a trademark of Qualcomm Incorporated, registered in the United States and other countries. Other product and brand names may be trademarks or registered trademarks of their respective owners.

This technical data may be subject to U.S. and international export, re-export, or transfer ("export") laws. Diversion contrary to U.S. and international law is strictly prohibited.

> Qualcomm Technologies, Inc. 5775 Morehouse Drive San Diego, CA 92121 U.S.A.

© 2015-2016 Qualcomm Technologies, Inc. All rights reserved.

# **Revision history**

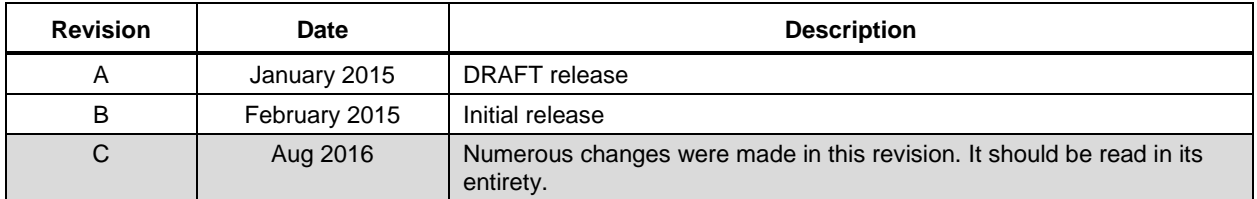

# **Contents**

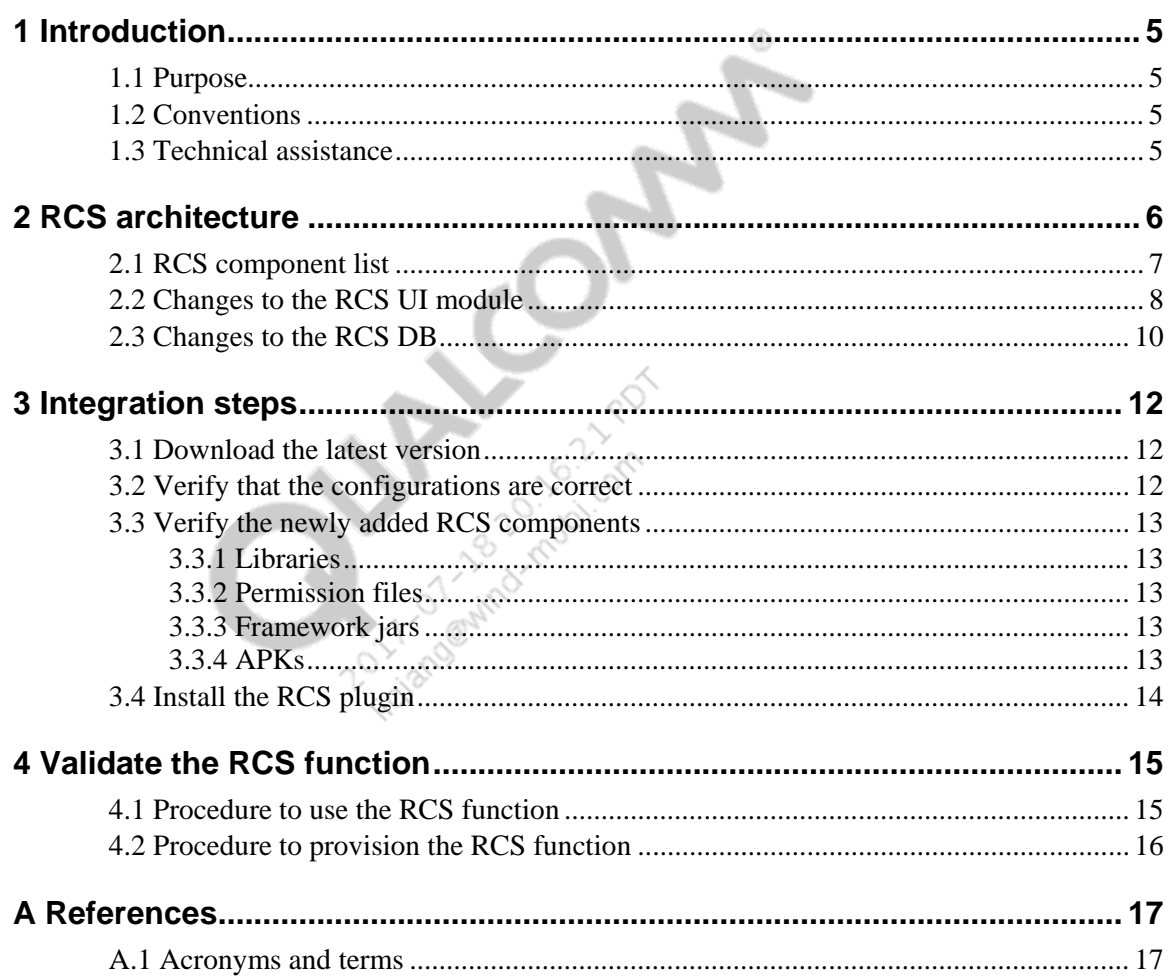

# **Figures**

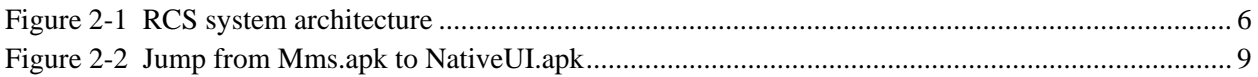

# **Tables**

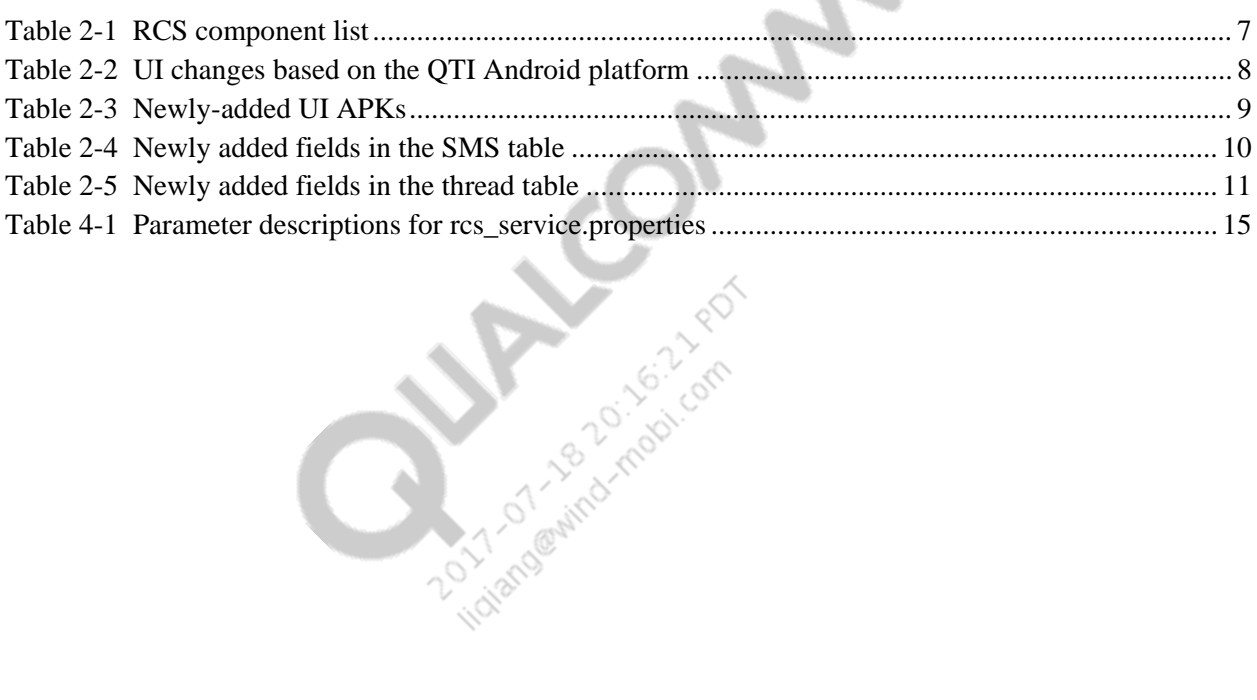

 $\langle \hat{\gamma} \rangle$  $\bullet$ 

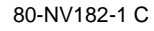

# <span id="page-4-0"></span>**1** Introduction

NOTE: Numerous changes were made to this document revision; it should be read in its entirety.

#### <span id="page-4-1"></span>**1.1 Purpose**

This document provides integration guidelines for OEMs using the Qualcomm Technologies, Inc. (QTI) RCS solution to meet China Mobile (CMCC) requirements.

#### <span id="page-4-2"></span>**1.2 Conventions**

Function declarations, function names, type declarations, attributes, and code samples appear in a different font, for example, #include.

Code variables appear in angle brackets, for example, <number>.

Shading indicates content that has been added or changed in this revision of the document.

### <span id="page-4-3"></span>**1.3 Technical assistance**

For assistance or clarification on information in this document, submit a case to Qualcomm Technologies, Inc. (QTI) at [https://createpoint.qti.qualcomm.com/.](https://createpoint.qti.qualcomm.com/)

If you do not have access to the CDMATech Support website, register for access or send email to [support.cdmatech@qti.qualcomm.com.](mailto:support.cdmatech@qti.qualcomm.com)

<span id="page-5-0"></span>The RCS system architecture can be divided into five layers. The main functions of each layer are:

- UI Responsible for UI render/presentation to interact with the user
- Device API Responsible for interacting with the RCS service by way of AIDL
- Service and Plug-in Responsible for handling the most basic RCS service logic and encapsulating the plug-in of CMCC
- Stack API Responsible for the interaction of the RCS adaptation layer and RCS protocol layer by way of JNI
- RCS framework Responsible for the RCS transport protocol

The RCS system architecture is shown in [Figure 2-1.](#page-5-1)

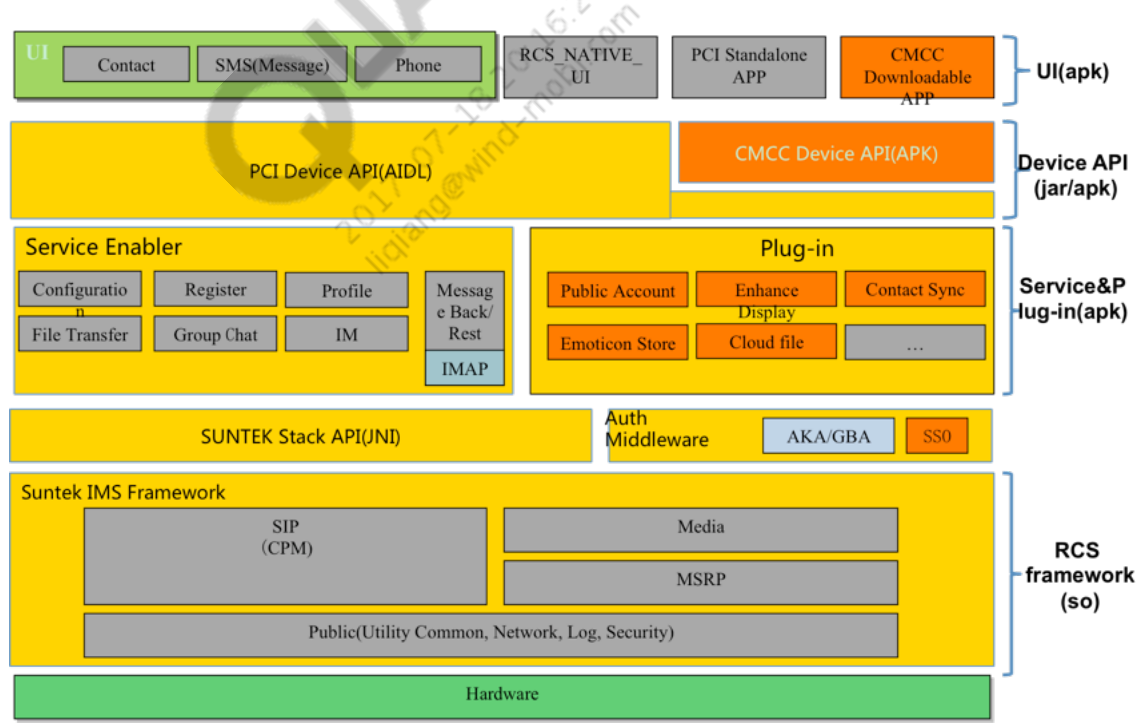

<span id="page-5-1"></span>**Figure 2-1 RCS system architecture**

# <span id="page-6-0"></span>**2.1 RCS component list**

[Table 2-1](#page-6-1) lists the modules (components) of the RCS system.

#### <span id="page-6-1"></span>**Table 2-1 RCS component list**

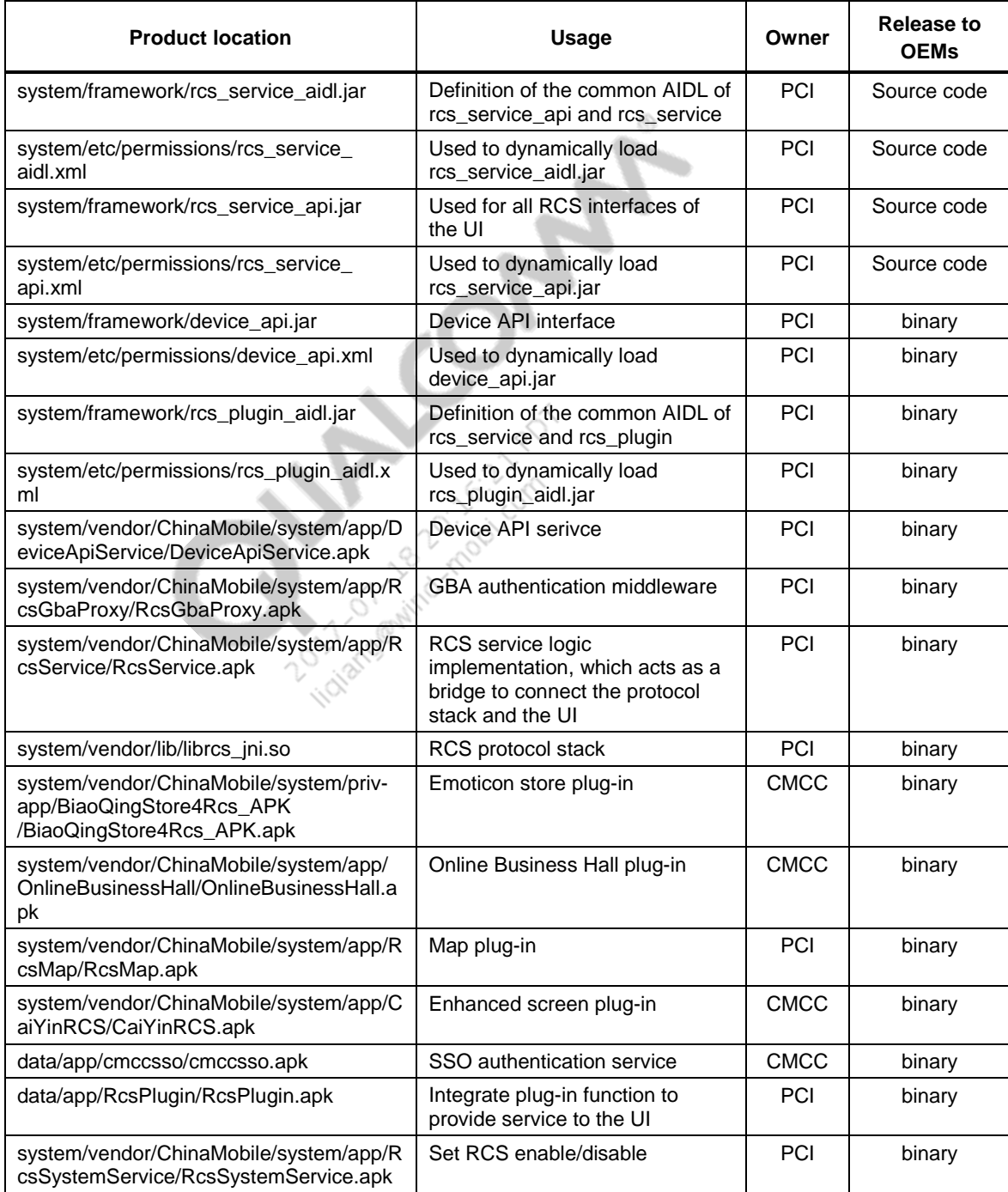

### <span id="page-7-0"></span>**2.2 Changes to the RCS UI module**

The RCS UI is divided into two parts – one part is anAndroid open source-based UI, such as Contacts, Dialer, MMS, etc., which is integrated with the features of RCS.

[Table 2-2](#page-7-1) lists the UI modules in which RCS has changed the open source code.

<span id="page-7-1"></span>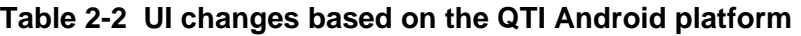

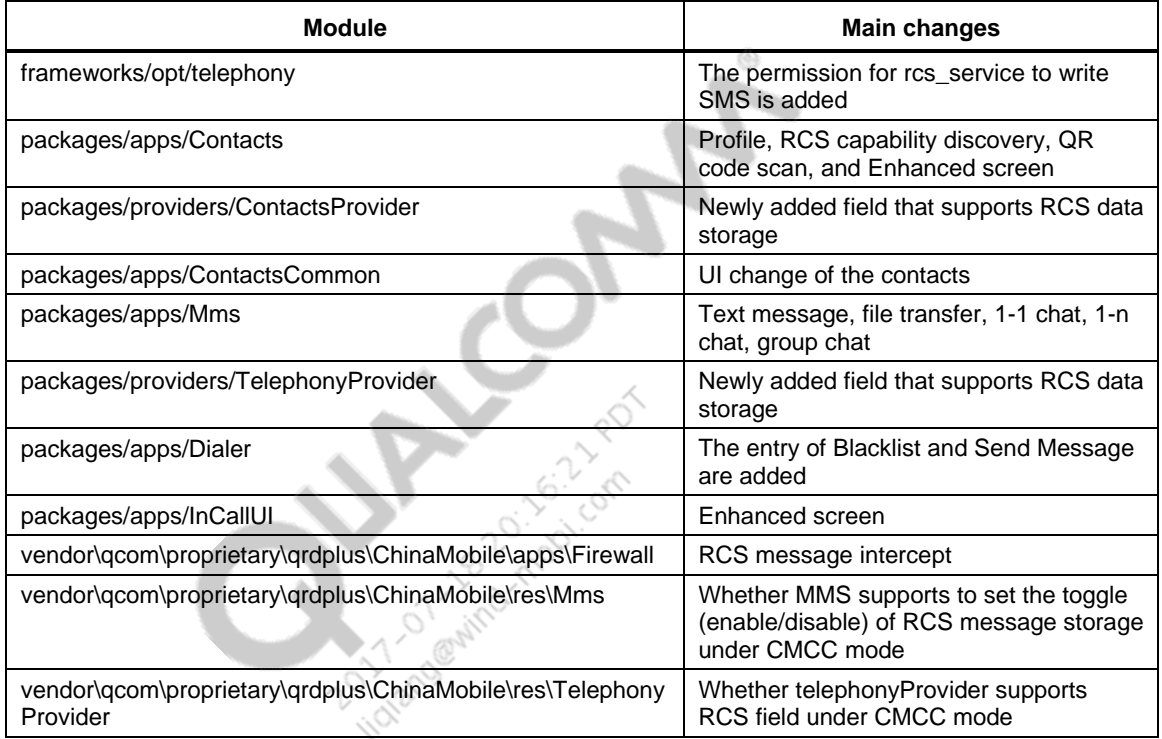

The other part is the newly-added RCS UI. To reduce the coupling with the Android original system UI, these UI changes are placed in a separate APK to be installed in the handset.The interaction between UIs is done by the Intent mechanism.

For example, in the group chat UI of MMS, clicking the Group Chat Detail jumps to the group management UI of the original UI, as shown in [Figure 2-2.](#page-8-0)

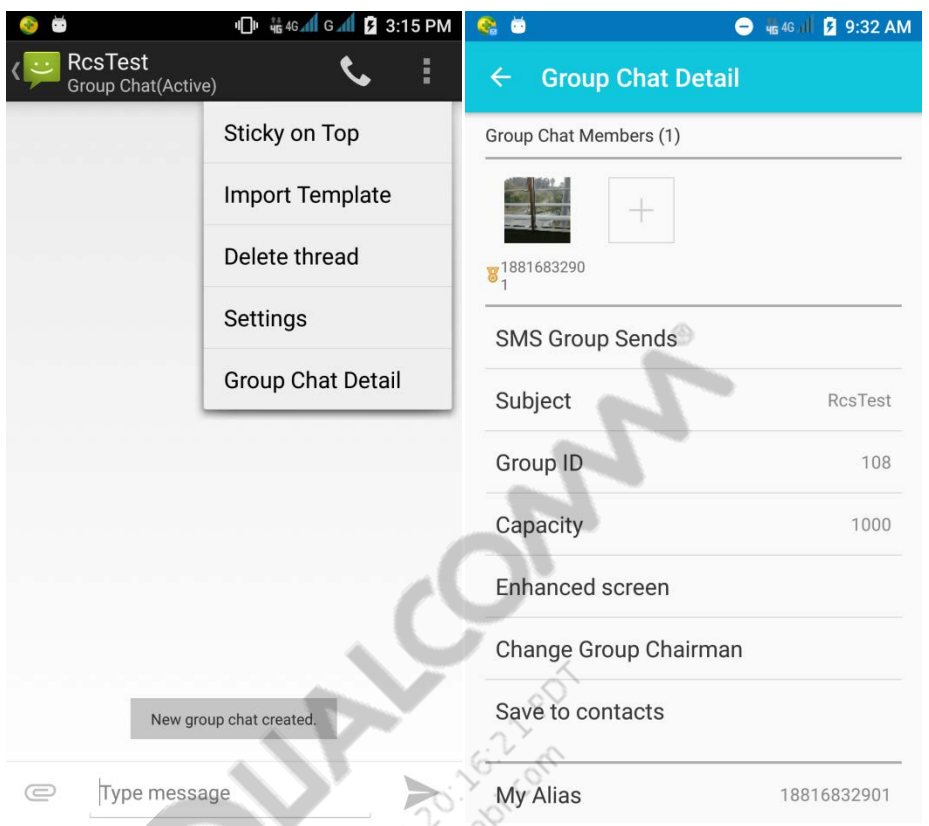

#### <span id="page-8-0"></span>**Figure 2-2 Jump from Mms.apk to NativeUI.apk**

The newly-added UI APKs are listed in [Table 2-3.](#page-8-1)

#### <span id="page-8-1"></span>**Table 2-3 Newly-added UI APKs**

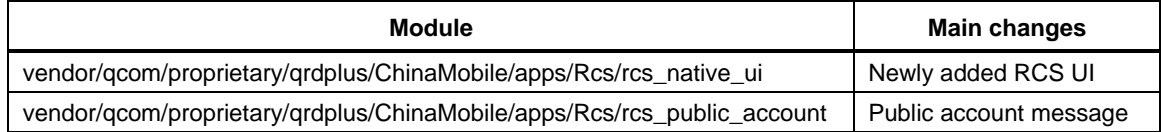

# <span id="page-9-0"></span>**2.3 Changes to the RCS DB**

The SMS table is extended in the SmsProvider of TelephonyProvider to store the fields related to new RCS messages. The changes are listed in [Table 2-4.](#page-9-1)

| <b>Field</b>         | Data type      | <b>Field name</b>                       | <b>Description</b>                                                                                          |
|----------------------|----------------|-----------------------------------------|----------------------------------------------------------------------------------------------------|
| favorite             | <b>INTEGER</b> | Added to favorite or not                | 0: Not added; 1: Added                                                                                      |
| rcs_message_id       | <b>TEXT</b>    | Message ID                              |                                                                                                    |
| rcs_file_name        | <b>TEXT</b>    | Attachment name                         |                                                                                                    |
| rcs_mime_type        | <b>TEXT</b>    | Attachment type                         | Text, image, audio, video                                                                                   |
| rcs_msg_type         | <b>INTEGER</b> | Message type                            |                                                                                                    |
| rcs_msg_state        | <b>INTEGER</b> | Message state                           | Sender: Sending, Sent,<br>Delivered, Sent Fail,<br>Read, Burnt<br>Receiver: Unread, Read,<br><b>Burnt</b>   |
| rcs_chat_type        | <b>INTEGER</b> | Conversation type                       | $1-1, 1-n, n-n$                                                                                             |
| rcs_conversation_id  | <b>TEXT</b>    | RCS conversation ID                     |                                                                                                    |
| rcs_contribution_id  | <b>TEXT</b>    | RCS contribution ID                     |                                                                                                    |
| rcs_file_selector    | <b>TEXT</b>    | File description                        |                                                                                                    |
| rcs_file_transfered  | <b>TEXT</b>    | How many bytes have<br>been transferred |                                                                                                    |
| rcs_file_transfer_id | <b>TEXT</b>    | File transfer ID                        |                                                                                                    |
| rcs_file_icon        | <b>TEXT</b>    | File thumbnail                          |                                                                                                    |
| rcs_burn             | <b>INTEGER</b> | Burn after reading                      | -1: Do not burn after<br>reading<br>Other: Burn the<br>message N seconds<br>after it is read                |
| rcs_header           | <b>TEXT</b>    | From, To date in received<br>message    |                                                                                                    |
| rcs_file_path        | <b>TEXT</b>    | File path                               |                                                                                                    |
| rcs is download      | <b>INTEGER</b> | Download or not                         |                                                                                                    |
| rcs_file_size        | <b>INTEGER</b> | Attachment size                         |                                                                                                    |
| rcs_thumb_path       | <b>TEXT</b>    | Attachment thumbnail<br>path            |                                                                                                    |
| rcs_burn_body        | <b>TEXT</b>    | Burn message body                       |                                                                                                    |
| rcs_ext_contact      | TEXT           | <b>Extend contact</b><br>information    |                                                                                                    |
| rcs_file_record      | <b>INTEGER</b> | Recorded file or not                    | Used to determine<br>whether the file being<br>transferred is a recorded<br>file or not<br>1: Recorded file |
|                      |                |                                         | 2: Not a recorded file                                                                                      |

<span id="page-9-1"></span>**Table 2-4 Newly added fields in the SMS table**

[Table 2-5](#page-10-0) lists the changes to the thread table to store information related to group chat and top.

| <b>Field</b>     | Data type      | <b>Field name</b>        | <b>Description</b>                                                                 |
|------------------|----------------|--------------------------|------------------------------------------------------------------------------------|
| rcs_top          | <b>INTEGER</b> | Top conversation or not  |                                                                                    |
| rcs_top_time     | <b>INTEGER</b> | Top time                 |                                                                                    |
| rcs number       | <b>TEXT</b>    | The other party's number | For 1-1, it is the other<br>party's number:<br>For 1-n, it is a list of<br>numbers |
| last msg id      | <b>INTEGER</b> | ID of the last message   | Used to update the<br>snippet display                                              |
| msg_chat_type    | <b>INTEGER</b> | Conversation type        | Group chat or 1-1                                                                  |
| last msg type    | <b>INTEGER</b> | Type of the last message | Used to updat the snippet<br>display                                               |
| rcs unread count | <b>INTEGER</b> | Unread message count     |                                                                                    |

<span id="page-10-0"></span>**Table 2-5 Newly added fields in the thread table**

In the raw\_contacts table of ContactsProvider, local\_photo\_setted is used to determine whether a local photo is set.

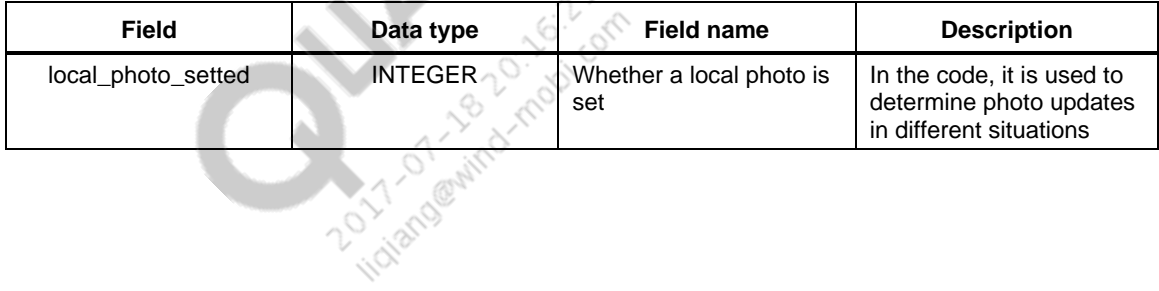

#### <span id="page-11-1"></span><span id="page-11-0"></span>**3.1 Download the latest version**

Get the latest version from the Qualcomm ChipCode website.

⊛

### <span id="page-11-2"></span>**3.2 Verify that the configurations are correct**

device/qcom/{\$TARGET}/BoardConfig.mk

```
TARGET_USES_PCI_RCS := true;
```
#### device/qcom/common/base.mk

```
#RCS
RCS := rcs_service_aidl
RCS += rcs_service_aidl.xml
RCS := rcs_service_aidl_static
RCS += rcs_service_api
RCS += rcs_service_api.xml
PRODUCT_PACKAGES += $(RCS)
```
vendor/qcom/proprietary/qrdplus/ChinaMobile/product.mk

```
ifneq ($(TARGET_USES_PCI_RCS),true)
#RCS in ChinaMobile folder
RCS := NativeUIRCS += PublicAccount
#RCS in other folders
RCS += librcs_jni
RCS += rcs_plugin_aidl_libs_gson_static.jar
RCS += rcs_plugin_aidl
RCS += rcs_plugin_aidl.xml
RCS += RcsService
RCS += RcsSystemService
RCS += device_api
RCS += device_api.xml
RCS += DeviceApiService
#RCS no ship
RCS_NO_SHIP += libbinaryByFounder
RCS_NO_SHIP += libqrcodedecoder
RCS_NO_SHIP += RcsPlugin
RCS_NO_SHIP += RcsGbaProxy
```

```
RCS_NO_SHIP += cmccsso
RCS_NO_SHIP += OnlineBusinessHall
RCS_NO_SHIP += CaiYinRCS
RCS_NO_SHIP += BiaoQingStore4Rcs_APK
PRODUCT_PACKAGES += RCS
PRODUCT_PACKAGES += RCS_NO_SHIP
endif
```
Continue the compilation after all the configurations are verified to be correct.

# <span id="page-12-1"></span><span id="page-12-0"></span>**3.3 Verify the newly added RCS components**

#### **3.3.1 Libraries**

system/vendor/lib/librcs\_jni.so

#### <span id="page-12-2"></span>**3.3.2 Permission files**

 system/etc/permissions/rcs\_service\_aidl.xml system/etc/permissions/rcs\_service\_api.xml system/etc/permissions/rcs\_plugin\_aidl.xml system/etc/permissions/device\_api.xml

#### <span id="page-12-3"></span>**3.3.3 Framework jars**

 system/framework/rcs\_service\_aidl.jar system/framework/rcs\_service\_api.jar system/framework/device\_api.jar system/framework/rcs\_plugin\_aidl.jar

#### <span id="page-12-4"></span>**3.3.4 APKs**

 system/vendor/ChinaMobile/system/app/RcsService/RcsService.apk system/vendor/ChinaMobile/system/app/DeviceApiService/DeviceApiService.apk system/vendor/ChinaMobile/system/app/RcsSystemService/RcsSystemService.apk system/vendor/ChinaMobile/system/app/NativeUI/NativeUI.apk

- \* system/vendor/ChinaMobile/system/app/RcsGbaProxy/RcsGbaProxy.apk
- \* system/vendor/ChinaMobile/system/priv-app\BiaoQingStore4Rcs\_APK
- \* system/vendor/ChinaMobile/system/app/OnlineBusinessHall/OnlineBusinessHall.apk
- \*data/app/RcsPlugin/RcsPlugin.apk
- \*data/app/RcsMap/RcsMap.apk
- \* data/app/cmccsso/cmccsso.apk
- \* data/app/CaiYinRCS/CaiYinRCS.apk

The components that are marked with  $*$  are plug-in functions. Refer to Chapter [4](#page-14-0) if they are needed.

# <span id="page-13-0"></span>**3.4 Install the RCS plugin**

Install the following plugins.

adb push OnlineBusinessHall.apk /system/app/OnlineBusinessHall/

adb push BiaoQingStore4Rcs\_APK.apk /system/priv-app/BiaoQingStore4Rcs\_APK/

adb install -r RcsPlugin.apk

adb install -r CaiYinRCS.apk<br>adb install -r ResMap.apk<br>adb install -r ResMap.apk<br>Adding the California of California of California of California of California of California<br>California of California of California of Califor adb install -r CaiYinRCS.apk

adb install -r RcsMap.apk

#### <span id="page-14-0"></span>**Precondition**

A CMCC USIM card that has the RCS service enabled.

### <span id="page-14-1"></span>**4.1 Procedure to use the RCS function**

Follow these steps to use the RCS function.

1. Turn on RCS toggle

adb shell setproppersist.sys.rcs.enabled1

2. Push the rcs\_service.properties configuration file.

```
adb push rcs_service.properties/sdcard/Android/data/
com.suntek.mway.rcs.app.service/rcs_service.properties
```
The followings are examples of rcs\_service.properties with descriptions of the parameters:

```
isTest=true
isForcedTest=true
testImsi0=460078132911067
dms_server_http=http://14.23.86.58:9080/dmsinterface/authen.do
dms_server_https=https://14.23.86.58:8443/dmsinterface/authen.do
network_type=0
sms_port=37273
sbc_conntype=tcp
add_dms_header=true
testMsisdn=+8618816832860
conf_uri=sip:1252000199@bfas1axm.gc.rcs2.chinamobile.com
```
[Table 4-1](#page-14-2) provides the rcs service.properties parameter descriptions.

<span id="page-14-2"></span>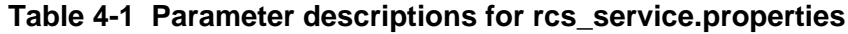

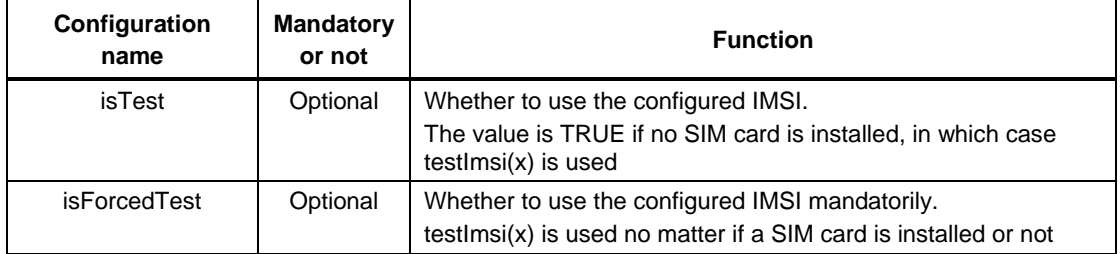

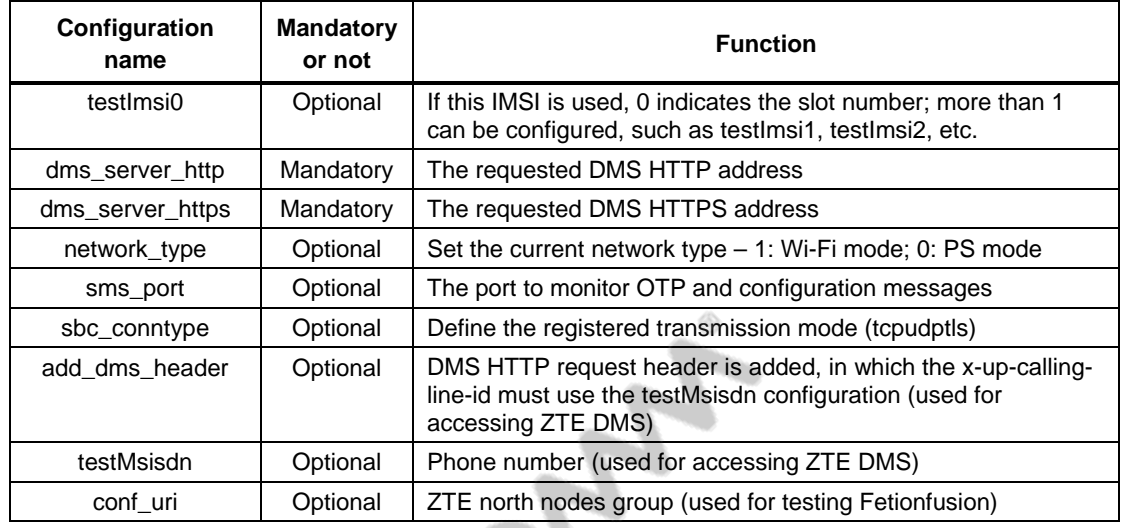

**NOTE:** When it comes to the commercial stage, rcs\_service.properties is not mandatory. Currently, due to the consideration of the specification, by default, the RCS service accesses the standard DMS address by domain name. Because there is no account available for the commercial domain name, this parameter must be configured to test the RCS function before the commercial stage.

2 20:16:10

3. Reboot the handset

adb reboot

# <span id="page-15-0"></span>**4.2 Procedure to provision the RCS function**

Follow these steps to provision the RCS function.

1. Set the RCS log level and turn on the RCS log toggle.

```
adb shell setproppersist.sys.rcs.log.level 1
adb shell am broadcast -a 
com.suntek.mway.rcs.app.service.framework.ReloadLog
adb reboot
```
2. Export the RCS-related log and analyze the log.

adb pull /sdcard/Android/data/com.suntek.mway.rcs.app.service \desktop

# <span id="page-16-1"></span><span id="page-16-0"></span>**A.1 Acronyms and terms**

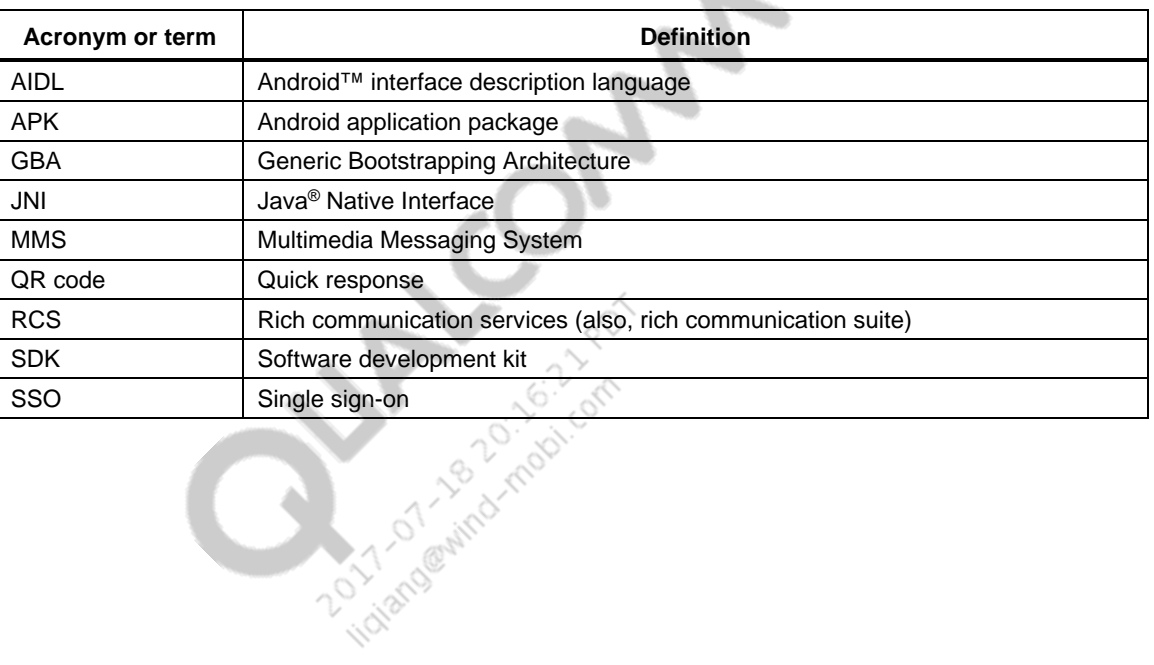

 $\langle \hat{\mathbf{S}} \rangle$ **COLLECTIVE**